$\bullet$ 

## **Android Gmail app**

- 1. Gmail APP
- 2. 選取【設定】
- $\rightarrow$ 優先收件匣 2 : 9525 09:31 O 所有標籤 u.  $\star$ 已加星號 重要郵件  $26\,$ D 138  $\bar{2}$ ŵ  $\Rightarrow$ 寄件備份 128 E 寄件匣 D 草稿 圖 所有郵件  $99+$ 31日 茸  $\bullet$ 垃圾郵件 垃圾桶 are Ŵ A [Imap]/Trash  $\Box$ 30 E ¢ 設定

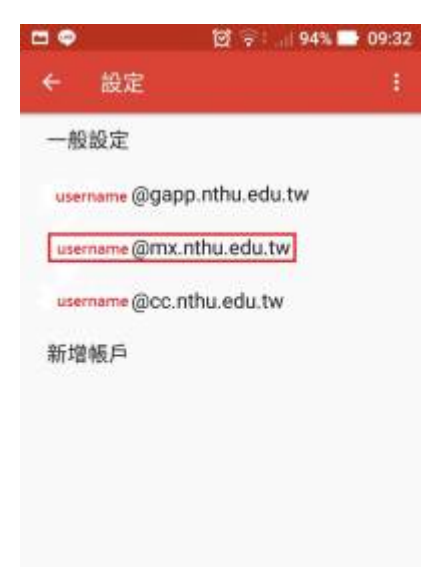

1. 選取【圖片】

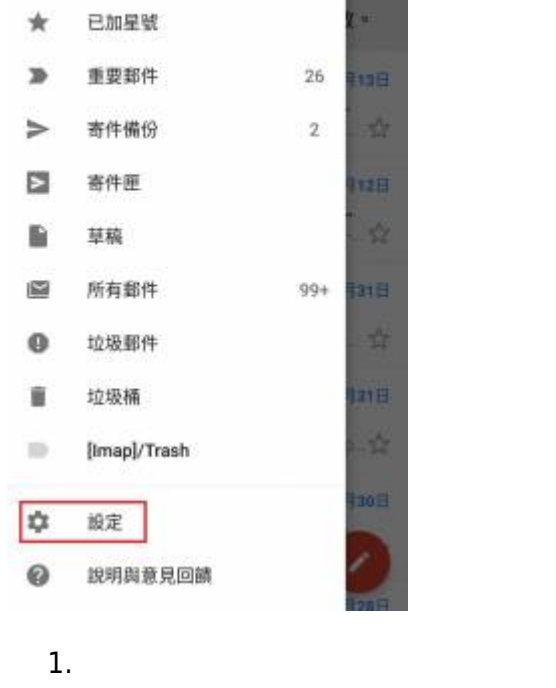

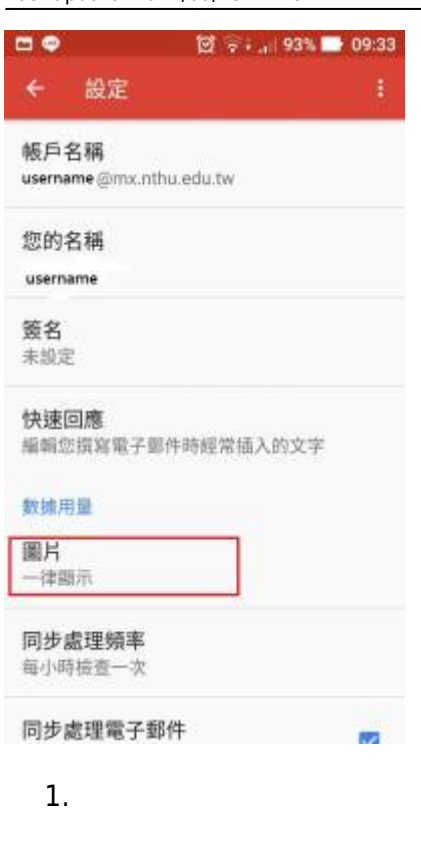

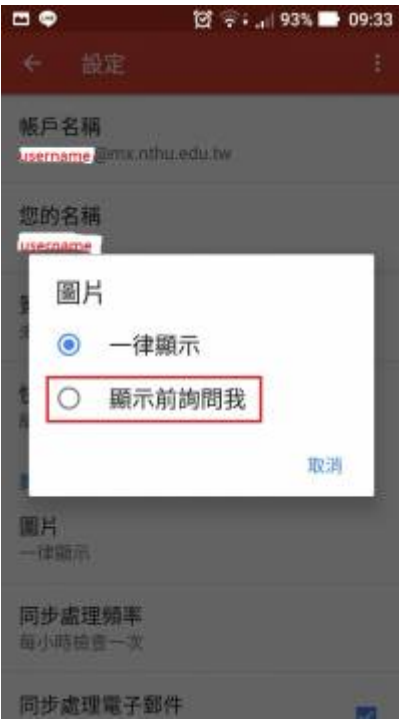

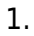

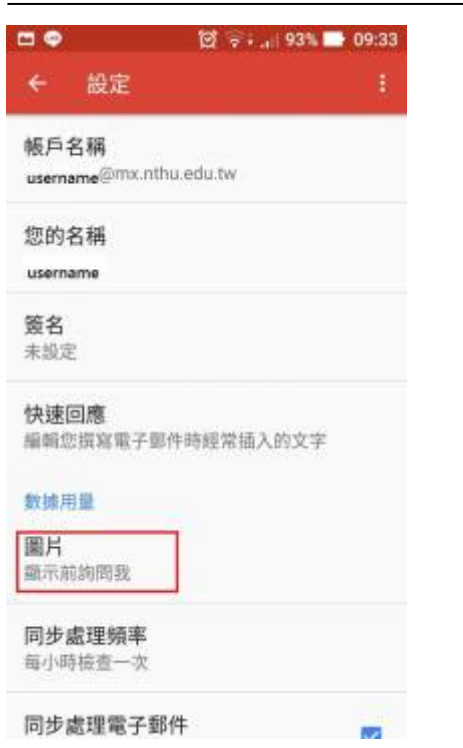

From: <http://net.nthu.edu.tw/netsys/>-

Permanent link: **[http://net.nthu.edu.tw/netsys/security:email\\_setup:gmail](http://net.nthu.edu.tw/netsys/security:email_setup:gmail)**

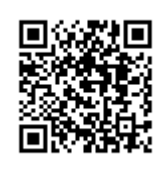

Last update: **2017/09/15 14:29**